## **Ayuda para el llenado del formato REFI-F-03**

**"Pago de productos y aprovechamientos"**

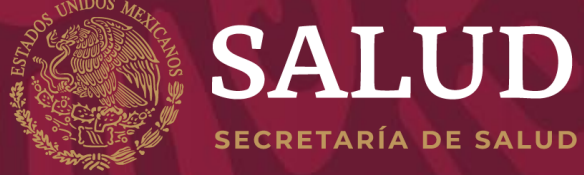

**DIRECCIÓN GENERAL DE EPIDEMIOLOGÍA** 

**INSTITUTO DE DIAGNÓSTICO Y REFERENCIA EPIDEMIOLÓGICOS**

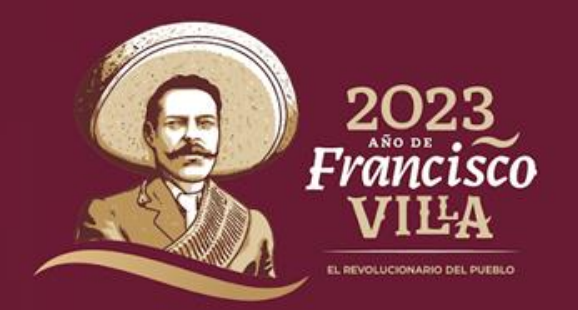

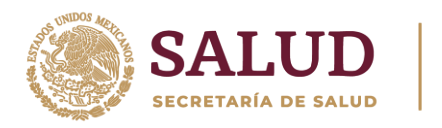

# **Solicitante o área emisora:**

- 3.1 El solicitante o las áreas proveedoras de aprovechamientos, requisitar a computadora el formato REFI-F-03 "Pago de productos y aprovechamientos", asentando los siguientes datos:
- a) Fecha: Escriba la fecha de emisión del formato, de la siguiente manera:

dd/mm/aaaa.

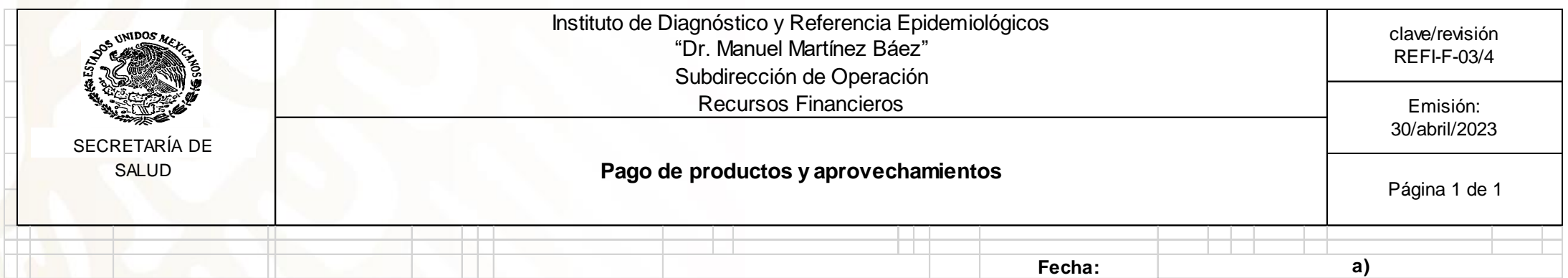

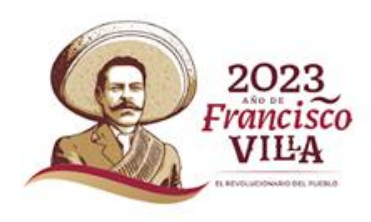

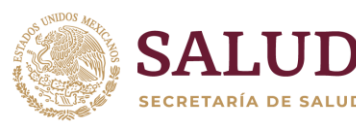

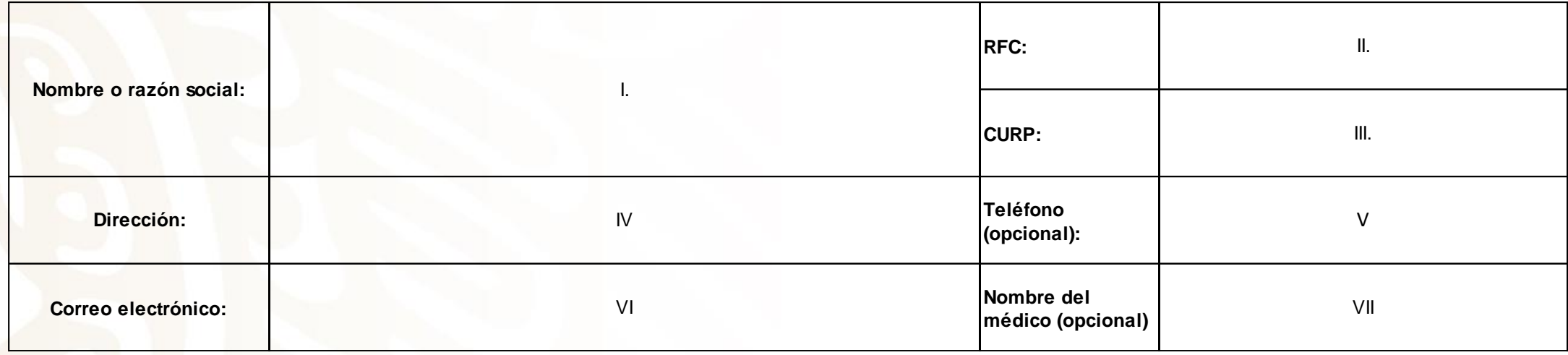

Capture los siguientes datos:

- **I. Nombre o razón social:** nombre de la persona física o la razón social que recibirá el producto o aprovechamiento.
- **II. RFC:** Para personas Morales, capture el registro Federal de Contribuyentes con homoclave. En caso de ser persona física, cancele este rubro.
- **III. CURP:** Para personas físicas, indique la Clave Única de Registro de Población del solicitante. En caso de ser persona moral, cancele este rubro.
- **IV. Dirección:** Indique la calle; el número exterior e interior (sí aplica); la colonia; la Alcaldía, municipio o localidad; el estado y el código postal.
- **V. Teléfono:** plasme el número telefónico de contacto.
- **VI. Correo electrónico:** apunte correo electrónico del contacto.
- **VII. Nombre del médico** (opcional): Escriba el nombre del médico al que se expedirán los resultados (área de REMU), o en su defecto, cancelar el recuadro.

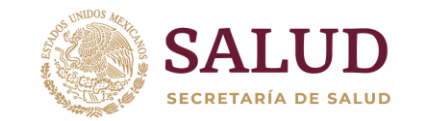

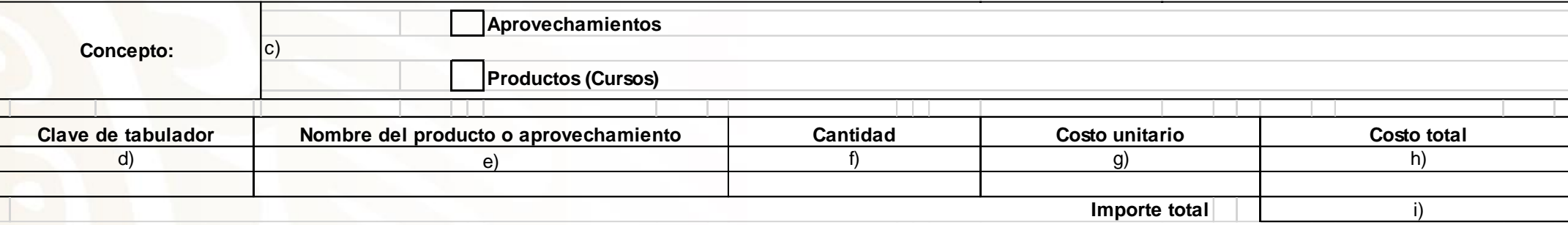

- **c) Señale** con una X en el recuadro que corresponda a Aprovechamientos (Diagnósticos, insumos) o productos ( Evaluaciones Técnicas e Insumos ,Cursos de Capacitación o publicaciones)
- **d) Clave de tabulador**: Seleccione la clave alfanumérica del tabulador correspondiente al producto o aprovechamiento otorgado, la cual se despliega en forma de menú.
- **e) Nombre del producto o aprovechamiento**: Al capturar la clave del tabulador aparecerá el nombre del producto o aprovechamiento de conformidad con el tabulador vigente.
- **f) Cantidad:** indique la cantidad de productos o aprovechamientos que se van a adquirir con número.
- **g) Costo unitario**: al capturar la clave del tabulador, también aparecerá el costo del producto servicio, por unidad de conformidad con establecido en el tabulador de productos y aprovechamientos autorizados, vigente.
- **h) Costo total:** El formato está programado para calcular el costo total de los productos y aprovechamientos capturados.
- **i) Importe total**: El formato está programado para calcular el costo total de todos los productos y aprovechamientos capturados.

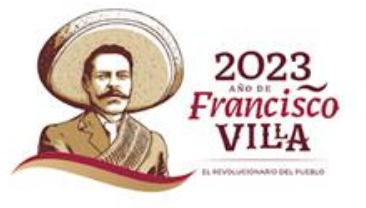

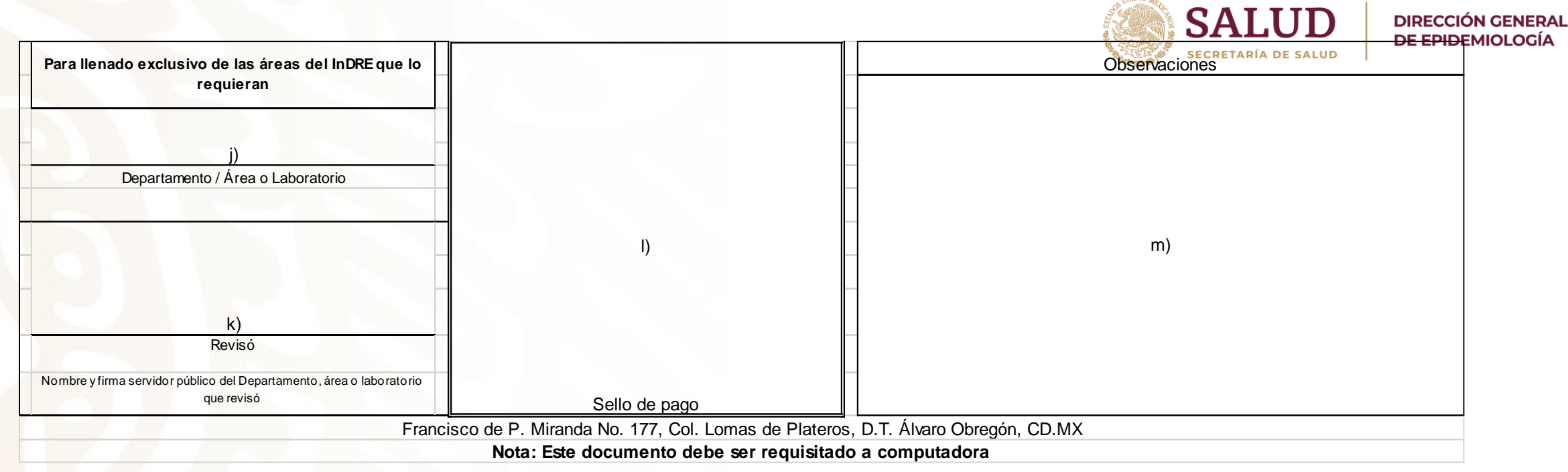

j) Área emisora: Registre el nombre o las siglas del departamento, área o laboratorio que emite el documento, de conformidad al documento SIGE-L-01 "Lista de abreviaturas de áreas emisoras" (Para uso exclusivo de áreas del InDRE que así lo requieran).

- k) Revisó: Asiente el nombre y la firma servidor público del departamento, área o laboratorio que elaboró revisó el formato (Para uso exclusivo de áreas del InDRE que así lo requieran).
- l) Sello de pago: el personal de Recursos Financieros pone el sello de la dependencia, una vez validado el pago.
- m) Observaciones: Capture cualquier información complementaria que el usuario o el área emisora considere pertinente para dar trazabilidad al documento.

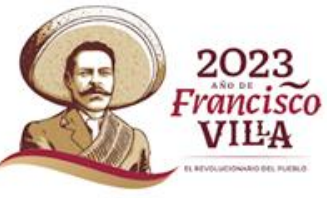

## Obtención de la hoja DPA para aprovechamientos y productos del InDRE

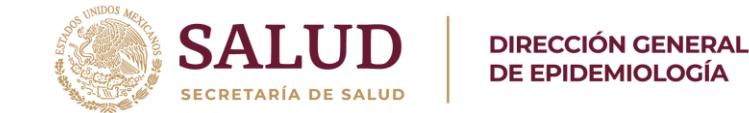

1. Ingrese a la página del Instituto de Diagnóstico y Referencia Epidemiológicos (InDRE), en la sección que señala "servicios", buscar la liga <http://e5cinco.salud.gob.mx/dpas/> y colóquela en una nueva pestaña, acto seguido se deberá mostrar la siguiente página:

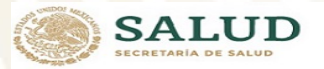

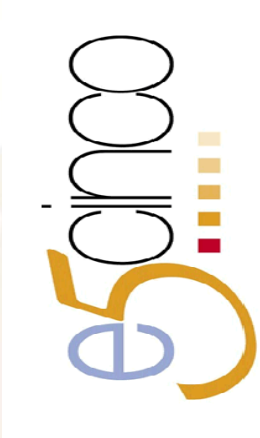

#### PAGO ELECTRÓNICO DE DERECHOS, PRODUCTOS Y APROVECHAMIENTOS

El Servicio de Administración Tributaria (SAT), en su carácter de autoridad fiscal responsable de la recaudación de los ingresos federales, y la Secretaría de la Función Pública (SFP), encargada de coordinar el establecimiento de políticas y programas en materia de gobierno digital, han combinado esfuerzos para que las Dependencias, Entidades, Organos y Organismos puedan ofrecer trámites y servicios por medios electrónicos

En este sentido, se diseñó un esquema electrónico denominado e5cinco, para los trámites y servicios que requieren del pago de Derechos, Productos y Aprovechamientos (DPA's), el cual se realiza de manera electrónica<br>en las instituciones de crédito autorizadas, a través de sus portales de Internet o de sus ventanillas bancaria con el fin de eliminar el uso de las formas oficiales 5 y 16

#### **BENEFICIOS**

Generaci�n de hoja de ayuda

para Organisation de noya de ayuda<br>para Organisa Desconcentrados

Generaci+n de hoja de ayuda

para Organismos PIOblicos<br>Descentralizados

para Unidades Centrales

- Elimina el uso de las formas fiscales 5 y 16.

- Evita el desplazamiento hacia las sucursales bancarias, así como las filas, ya que se puede efectuar el pago a través de los Portales de Internet de las Instituciones de Crédito Autorizadas para tal fin.

- Mayor seguridad al contar con un recibo bancario con sello digital, que es único e inalterable, como comprobante de pago

Las Unidades Administrativas, los Órganos Desconcentrados y Organismos Descentralizados de la Secretaría de<br>Salud, iniciaron operaciones en el esquema e5cinco a partir de 28 de mayo del 2012, y únicamente reciben los pagos electrónicos de DPA's, es decir, ya no aceptan las formas oficiales 5 y 16, a partir del 29 junio del 2012.

**PROCEDIMIENTO PARA EL PAGO ELECTRÓNICO DE** DPA'S INTERNET / VENTANILLA BANCARIA

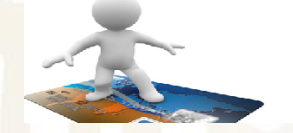

#### **TRAMITES Y SERVICIOS PREGUNTAS FRECUENTES**

#### **OTROS SITIOS RELACIONADOS**

Secretaría de Economía Secretaría de Energía Secretaría de Seguridad Pública

Secretaría de Gobernación

2. Diríjase a la sección "trámites y servicios", y elija la opción "Generación de hoja de ayuda para unidades centrales", en la cual se mostrará la siguiente página:

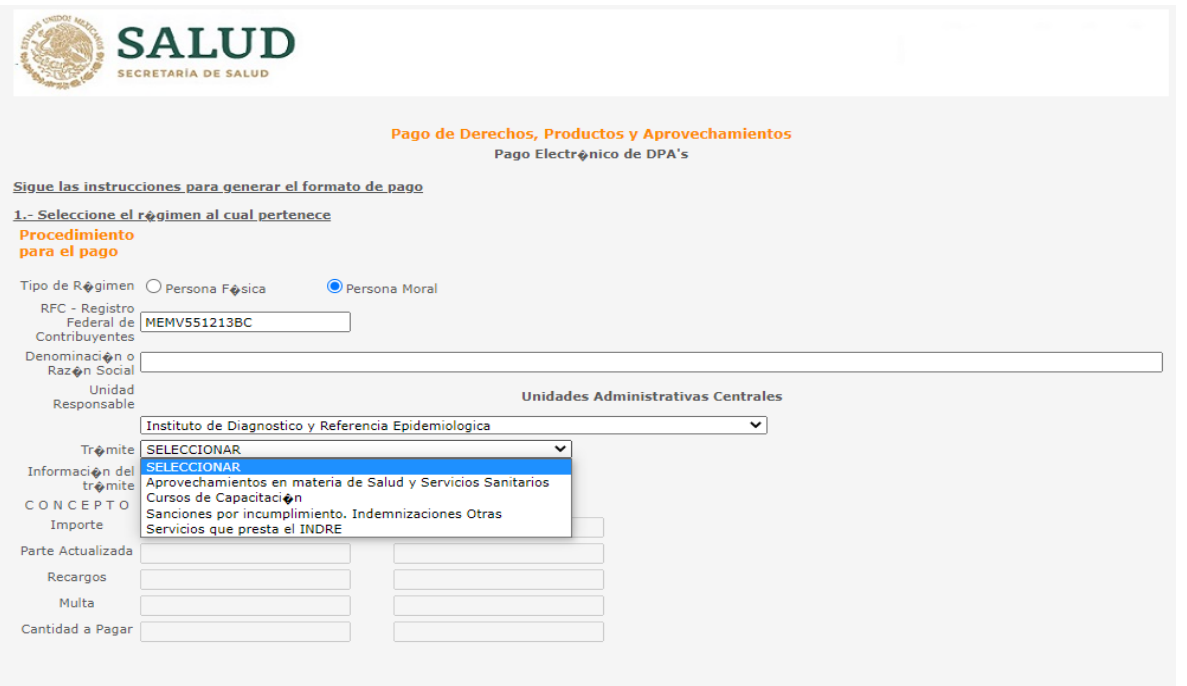

**Genera Formato** 

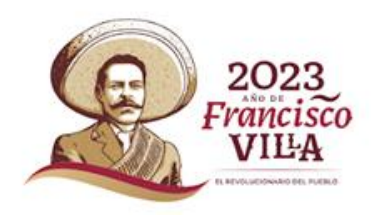

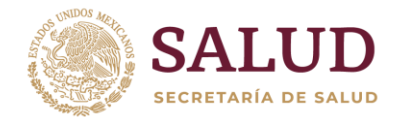

- 3. Realice el llenado de la información solicitada:
- a. Elija tipo de régimen: persona física (público en general) o persona moral (empresas, institutos, hospitales, etc.).
- b. Realice el llenado de los datos generales: Nombre completo, RFC, CURP, no utilice acentuación.
- c. Seleccione en el menú desplegable Trámite, "Instituto de Diagnóstico y Referencia Epidemiológicos".
- d. En el submenú desplegable Información del Trámite, señale el tipo de servicio que se requiere:
	- I. Aprovechamientos en materia de salud y servicios sanitarios asignar, asignará la clave 5001504.

Delante de la clave señale la fecha de captura en el siguiente formato DD/MM/AAA, por ejemplo, para el 30 de abril de 2023, se capturará de la siguiente manera: 3004023.

II. Servicios que presta el InDRE (cursos, insumos, evaluaciones diagnósticas u otros), asignará la clave 5001502.

> Delante de la clave señale la fecha de captura en el siguiente formato DD/MM/AAA, por ejemplo, para el 30 de abril de 2023, se capturará de la siguiente manera: 3004023.

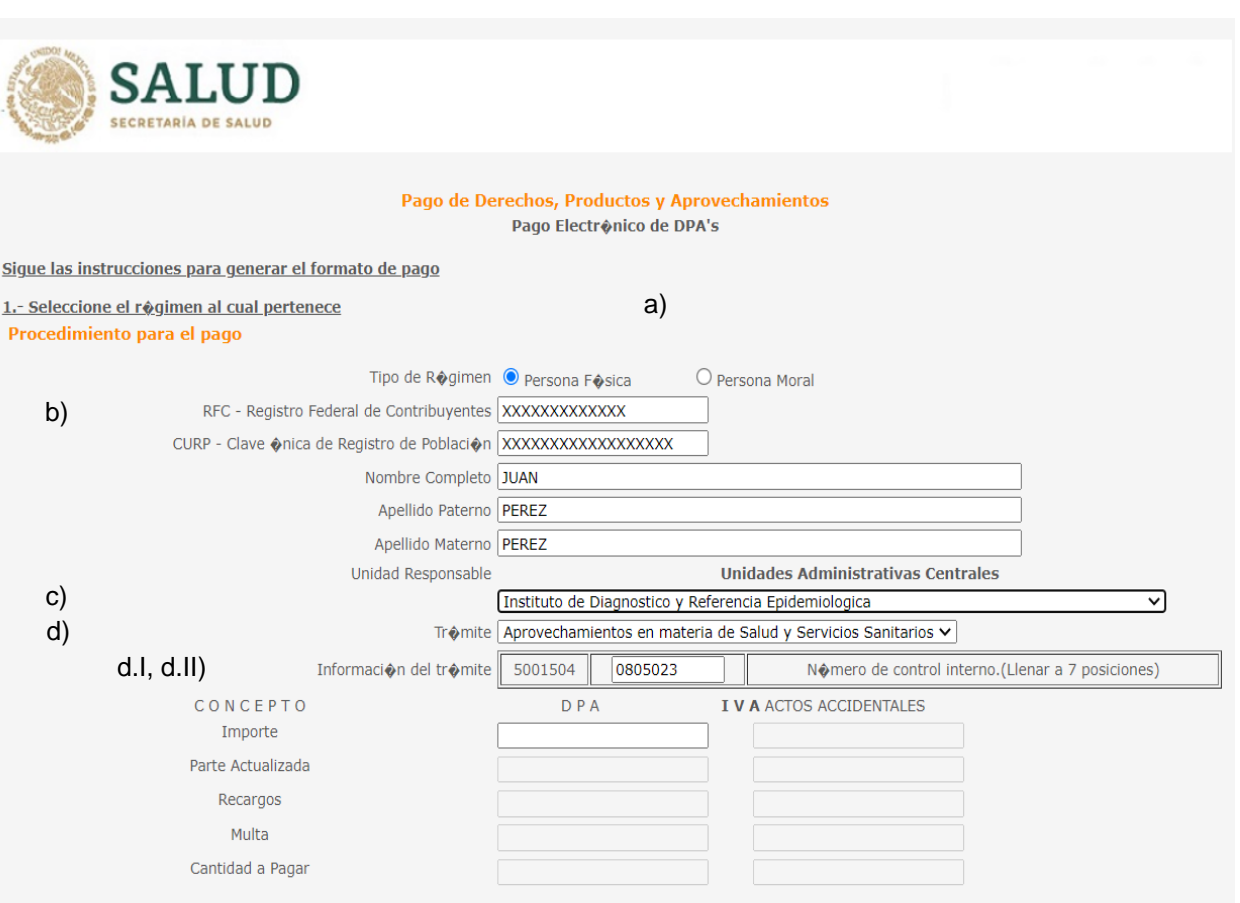

Genera Formato

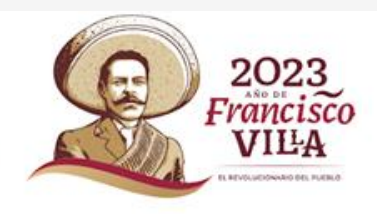

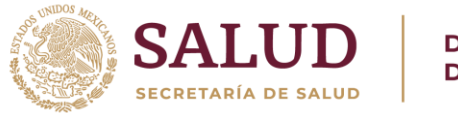

**DIRECCIÓN GENERAL DE EPIDEMIOLOGÍA** 

En el rubro "Concepto", capture el costo total del estudio, sin incluir el Impuesto al Valor Agregado (IVA), este lo podrá localizar en el documento "Anexo 1, Aprovechamientos autorizado al InDRE", disponible en la página [https://www.gob.mx/salud/documentos/servicios-del-instituto-de](https://www.gob.mx/salud/documentos/servicios-del-instituto-de-diagnostico-y-referencia-epidemiologicos-174933?state=published)diagnostico-y-referencia-epidemiologicos-174933?state=published, en el apartado "Documentos", con el

nombre "Tabulador vigente a partir del…".

Documentación para la Evaluación de Pruebas Diagnósticas Comerciales.

### **Documentos**

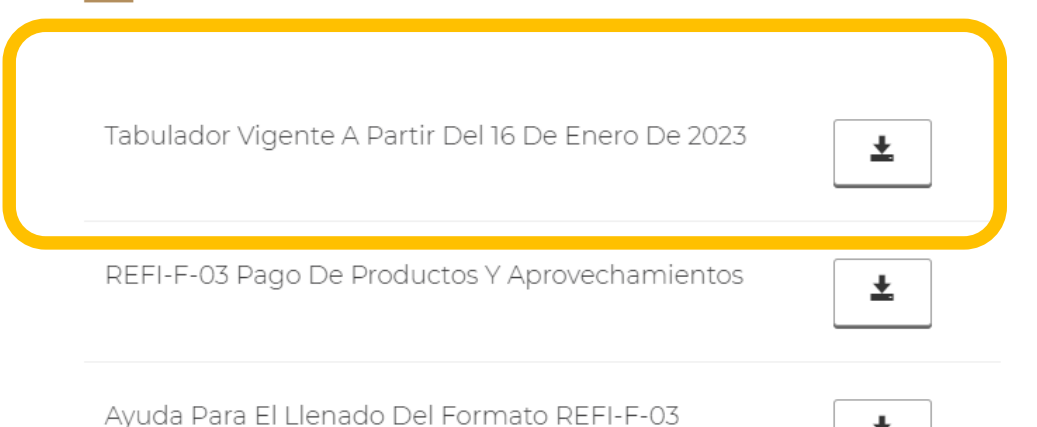

≛

Para obtener el costo o monto total del servicio:

- "Aprovechamientos autorizados para el InDRE", revise las claves: 1A14000 A a la 800646005 (Evaluaciones diagnosticas, estudios, etc.).
- Otros productos, revise las claves comprendidas entre: 500643001 a la 600644004 (cursos, publicaciones y manuales técnicos editados por el InDRE).

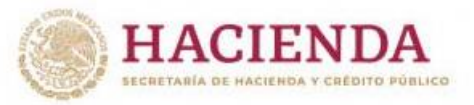

Subsecretaría de Ingresos Unidad de Política de Ingresos No Tributarios Oficio No. 349-B-189 Y 349-B-377

**ANEXO I** APROVECHAMIENTOS AUTORIZADOS AL INSTITUTO DE DIAGNÓSTICO Y REFERENCIA EPIDEMIOLÓGICOS "DR. MANUEL MARTÍNEZ BÁEZ"

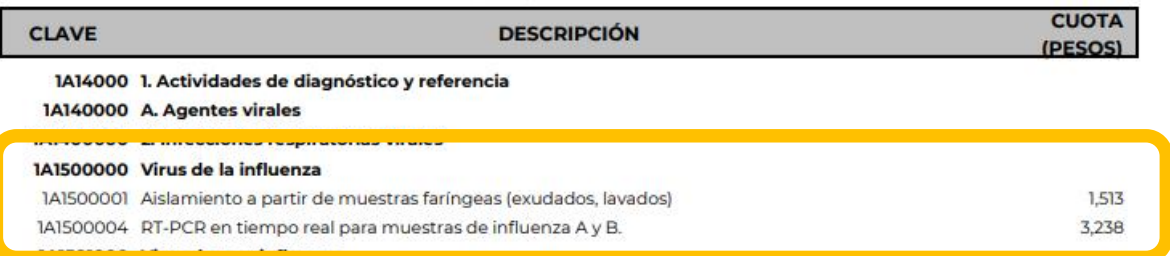

1A1505000 Virus Herpes Simple I y II

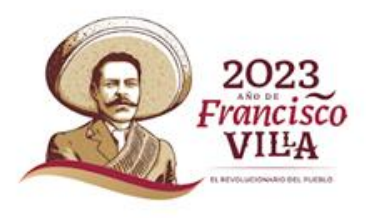

Genere el formato DPA y realice el pago correspondiente en el banco de su preferencia.

Revise la información requisitada, ya que en caso de que exista una diferencia entre la clave correcta o el costo, el usuario deberá de pedir al Instituto una carta para la solicitud de devolución de pago ante el SAT.

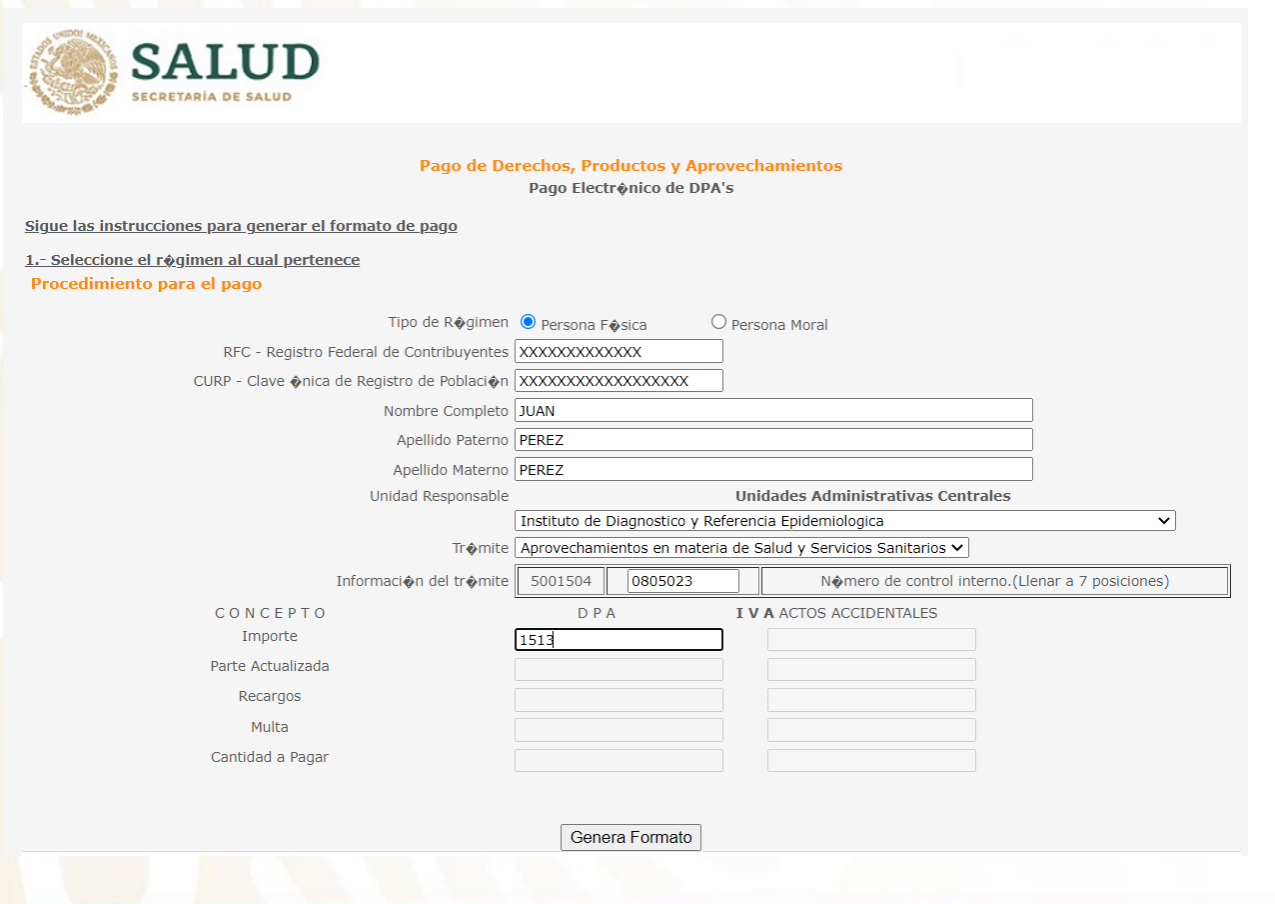

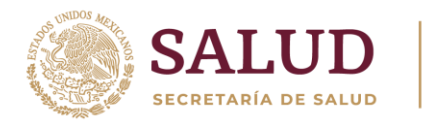

### **DIRECCIÓN GENERAL DE EPIDEMIOLOGÍA**

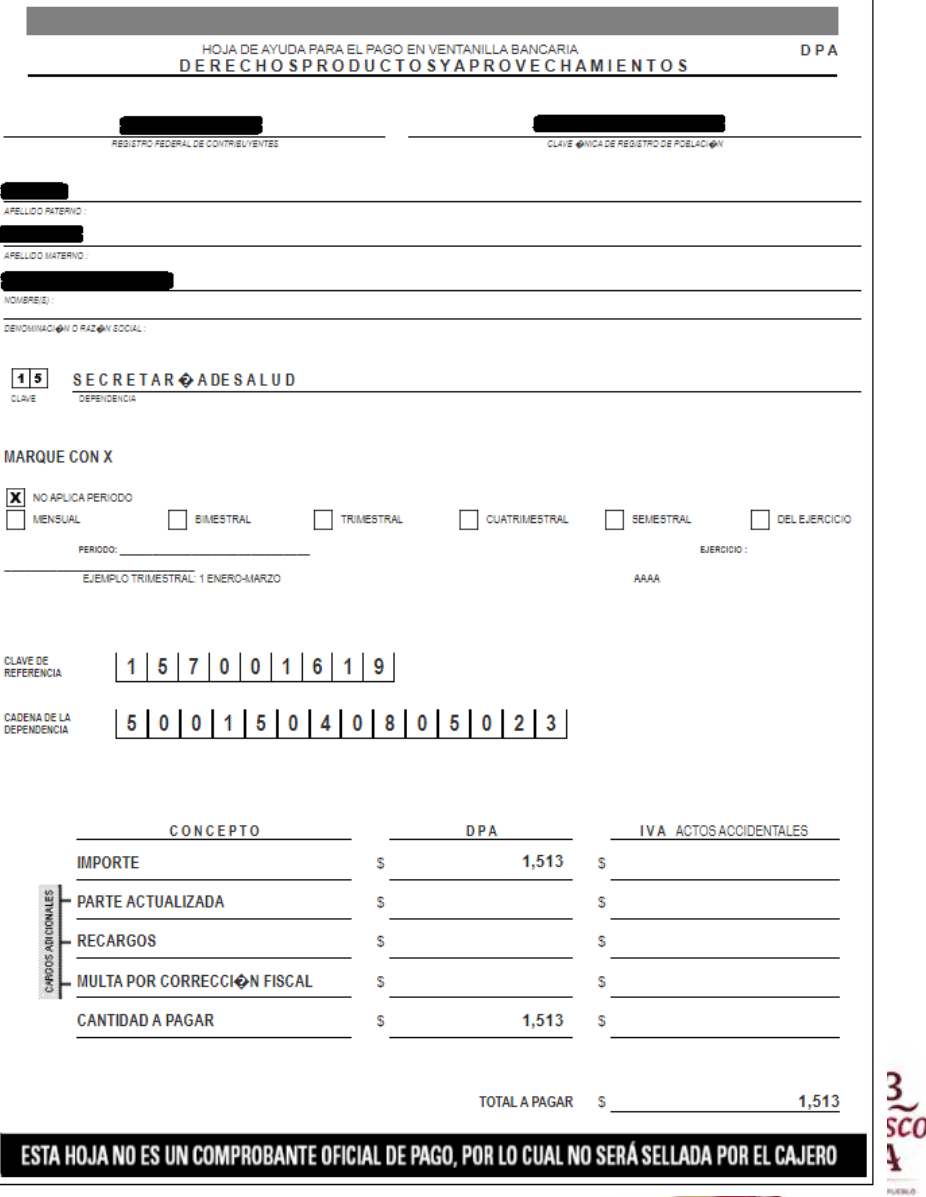

Turnar el formato debidamente requisitado al área de REFI y el comprobante de pago bancario original, junto con dos copias de cada uno para su registro.

## **Importante:**

Al recibir el formato, se revisará que haya sido correctamente requisitado, en caso de tener inconsistencias relacionadas con los datos del solicitante, conceptos, montos y cobros, se observará al solicitante y se le pedirá que corrija dichos datos o realice el pago diferencial en un lapso no mayor a cinco días hábiles.

En caso de que el usuario haya pagado de más, el Instituto emitirá un oficio para la Secretaría de Hacienda y Crédito Público, anexando comprobante de pago y RUI, señalando el costo del estudio, para que el solicitante realice los tramites conducentes para el reintegro ante dicha dependencia.

En caso de no recibir el formato REFI-F-03, comprobante de pago y copias, se solicitará se cumpla con dichos requisitos en un lapso no mayor a cinco días.

Una vez verificado y registrado, se sellará el formato REFI-F-03, avalando el cobro de los productos o aprovechamientos y se emitirá el Registro Único de Ingresos (RUI) en original y 2 copias.

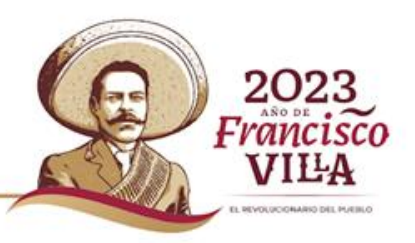

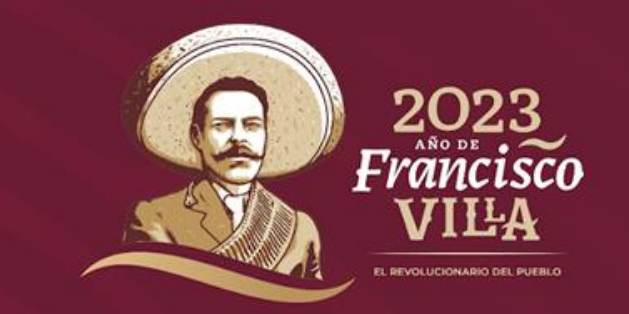

**Toda información proporcionada al InDRE por sus usuarios, está protegida según las especificaciones de la Ley General de Protección de Datos Personales en Posesión de Sujetos Obligados.**

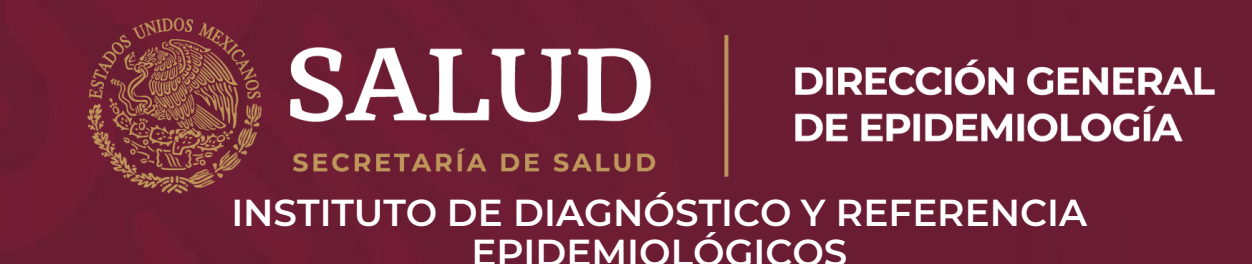